# ANIMAL-office Service-Update

Version 5.2.6

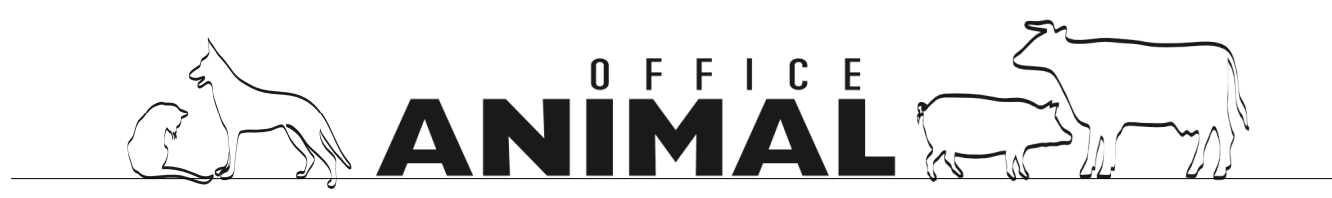

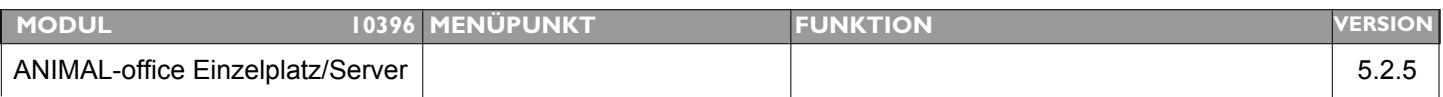

#### **Thema: [DE] Implementierung GOT - Artikel und Hinweis auf Rechnung**

**Beschreibung:** Für die Abrechnung in Deutschland ist auf der Rechnung bei jeder Leistung ein entsprechender Hinweis auf die Tarifposition der GOT anzudrucken. Weiters kann der Tierarzt die Leistungen variabel von Faktor 1.0 bis Faktor 3 erhöhen, dies ist in den Berechnungen (Behandlung/Fakturierung) zu berücksichtigen und mittels Schalter zu steuern.

LÖSUNG: [DE] bei der Rechnungsposition werden nun GOT-Info und GOT-Faktor angedruckt

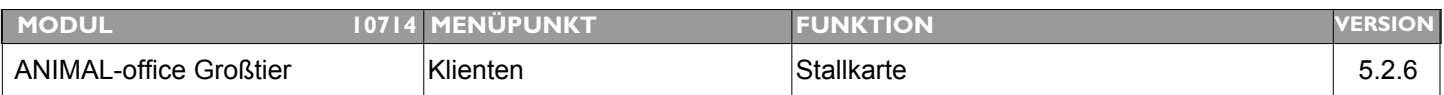

#### **Thema: Info auf Stallkarte wenn Trächtigkeit bereits festgestellt wurde (T)**

**Beschreibung:** Beim Druck der Stallkarte muss beim jeweiligen Tier auch ersichtlich sein wenn die Trächtigkeit bereits festgestellt wurde.

LÖSUNG: Auf der Stallkarte wird nun nach der Angabe "Tage seit letzter Besamung" zusätzlich ein "T +" angedruckt wenn im Patientenstamm eine Trächtigkeit festgestellt wurde.

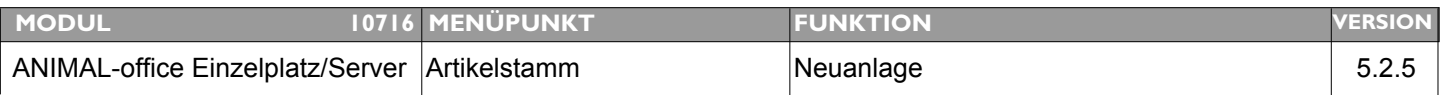

#### **Thema: Autom. Behandlungsmenge bei Erfassung Leistungsblock berücksichtigen**

**Beschreibung:** Bei der Erfassung von Positionen eines Leistungsblocks sollte eine im jeweiligen Artikel bereits eingetragene "autom. Behandlungsmenge" übernommen werden.

LÖSUNG: Bei der Erfassung einer Position innerhalb eines Leistungsblocks wird nun, sofernen angegeben, die "autom. Behandlungsmenge" aus dem Artikelstamm übernommen.

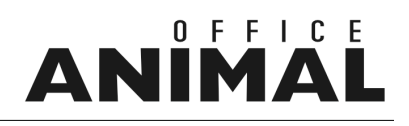

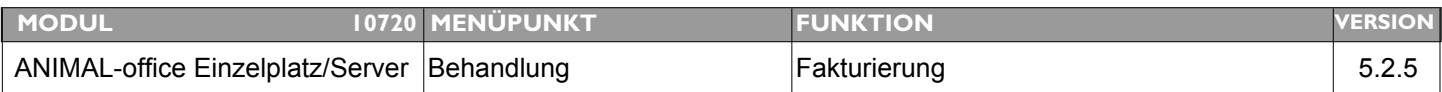

#### **Thema: 0%-MWST Rechnung ermöglichen**

**Beschreibung:** Es muss möglich sein im Rahmen einer Behandlung eine 0%-MWST Rechnung ausstellen zu können

#### LÖSUNG: Beim Behandlungsabschluss kann nun definiert werden ob bei Berechnung eine 0% MWST-Rechnung ausgestellt wird.

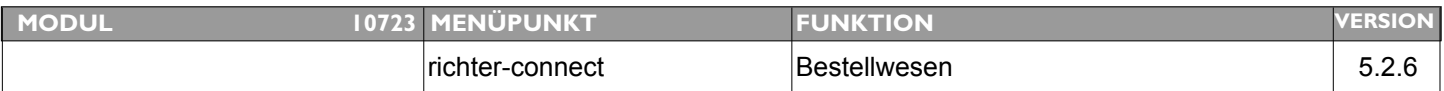

#### **Thema: Bonusanzeige RICHTER-CONNECT funktioniert nicht korrekt**

**Beschreibung:** In ANIMAL-office wird kein vorhandener Bonus angezeigt. Das dafür vorgesehene Feld ist immer leer.

#### **LÖSUNG:** Die Anzeige der Bonusinformation wird nun bei jedem Update aktualisiert

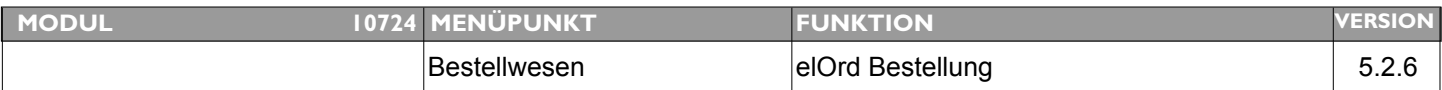

### **Thema: Bestellung elOrd - Richter mit Abbuchung von BONUS-Betrag ermöglichen**

**Beschreibung:** Im elOrd der Richter Pharma AG ist bei der Bestellung nun die Abbuchung vom bestehenden BONUS möglich. Dies sollte auch in ANIMAL-office umgesetzt werden.

LÖSUNG: Bei der elOrd - Bestellung besteht nun die Möglichkeit das Kennzeichen "von Bonus abbuchen" zu aktivieren.

> ANIMAL-office sendet bei der Übertragung ein entsprechendes Kennzeichen an Richter Pharma und veranlasst dadurch dass die Bestellposition vom vorhandenen Bonus abgebucht wird.

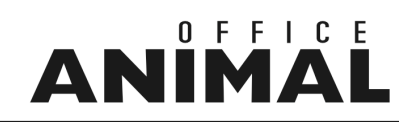

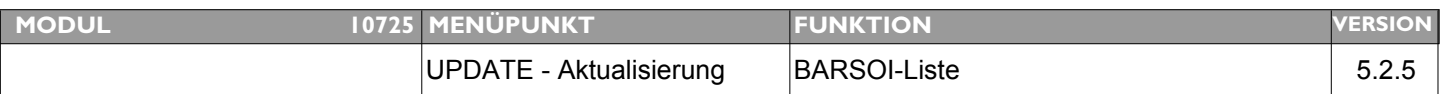

#### **Thema: Import BARSOI - Liste überprüfen**

**Beschreibung:** Der Import der BARSOI-Liste ist auf die NETTO-Berechnungsbasis der Artikel zu überprüfen

**LÖSUNG:** [DE] Der Import Barsoi-Liste wurde auf Nettobeträge umgestellt

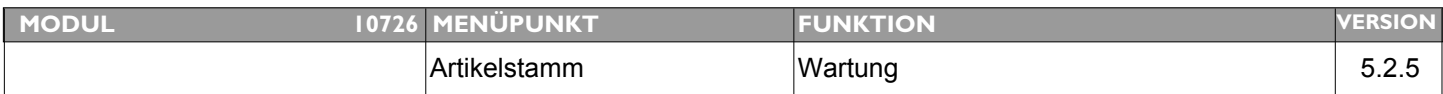

#### **Thema: Aufschläge werden bei bestimmten Artikeln nicht gespeichert**

**Beschreibung:** Bei bestimmten Artikeln werden definierte Aufschläge (Prozent oder Betrag) nicht gespeichert

#### **LÖSUNG:** Dieser Fehler wurde behoben

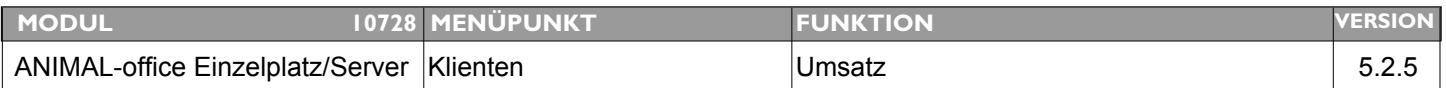

#### **Thema: Beim Nachdruck einer Rechnung kann der Druckdialog nicht aktiviert werden.**

**Beschreibung:** Die Menüeinstellungen "Druckdialog zeigen" werden beim Rechnungsnachdruck nicht berücksichtigt.

LÖSUNG: Beim Nachdruck der Rechnungen aus dem Klientenstamm wurde der Druckdialog wieder aktiviert

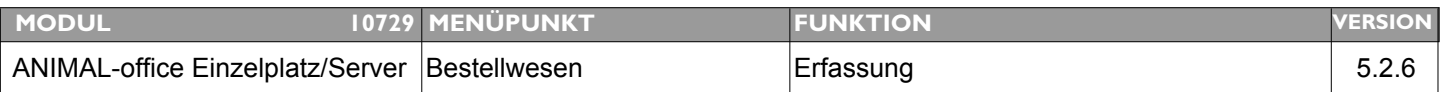

### **Thema: Erfassung einer Bestellung mittels BARCODE funktioniert nicht zufriedenstellend**

**Beschreibung:** Erfasst man im Bestellwesen einen Artikel mittels Barcode, wird nicht die Eingabemaske für die Menge angezeigt sondern nur der Warenkorb. Weiters wird der Barcode aus dem Artikel-Eingabefeld nicht entfernt.

**LÖSUNG:** Der Ablauf in der Suchfunktion wurde wie folgt geändert:

1. Der Suchtext wird nach erfolgreicher Suche gelöscht

2. Falls ein eindeutiges Ergebnis vorhanden ist (1 Artikel gefunden), verzweigt ANIMAL-office direkt in die Detaileingabe der Bestellung.

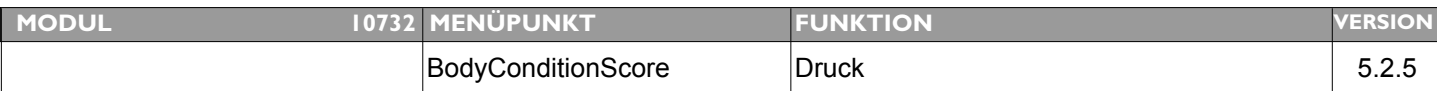

#### **Thema: Darstellung der RFD-Messung in der Anzeige und beim Druck versetzt**

**Beschreibung:** Die Ergebnisse der RFD-Messung (Punkte) werden in der grafischen Darstellung (gedruckt und im Dialog) versetzt dargestellt

**LÖSUNG:** Dieser Darstellungsfehler wurde behoben

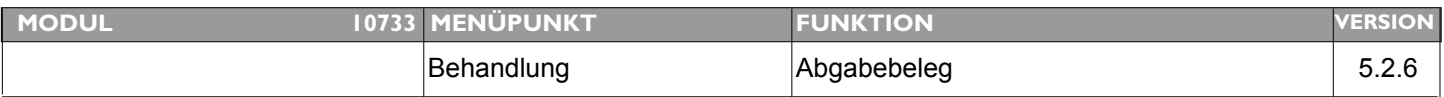

#### **Thema: Text "Rückgabe", auf Abgabebeleg unten links, hinzufügen.**

Beschreibung: Bitte auf Anwendungsbeleg noch "Rückgabe", unten links, hinzufügen. Wunsch der Amtstierärztin

**LÖSUNG:** Der Text bei der Unterschrift (links unten) "Therapiekontrolle" wurde auf "Therapiekontrolle/Rückgabe" geändert.

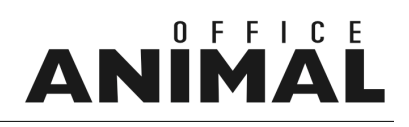

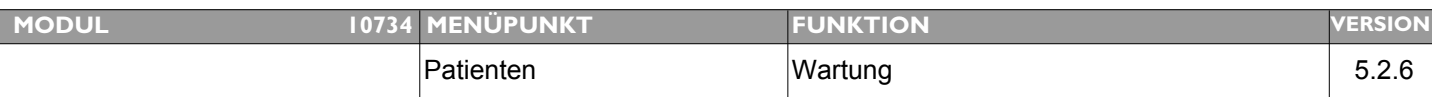

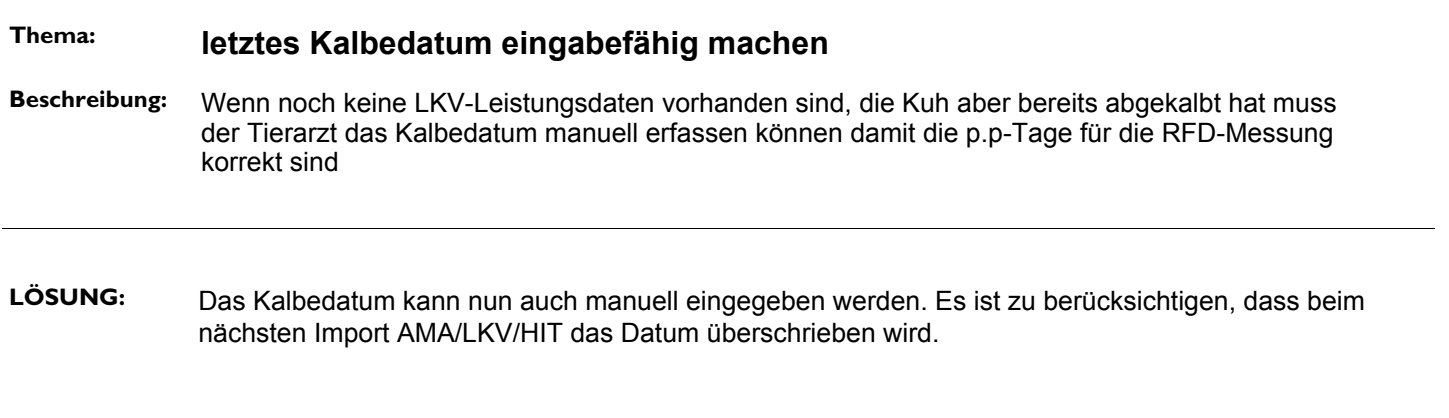

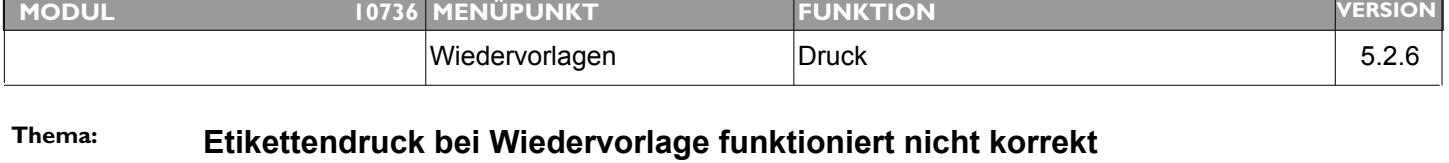

Beschreibung: Wählt man beim Versand der Wiedervorlagen die Option "Etikett" aus geht der Druck ins Nirwana ....

LÖSUNG: Beim Druck der Wiedervorlagen wurde nun auch der ETIKETTENDRUCK überarbeitet und aktiviert. Diese Funktion ist nur relevant wenn der Benutzer z.B. lediglich Adressetiketten drucken möchte.

# IN

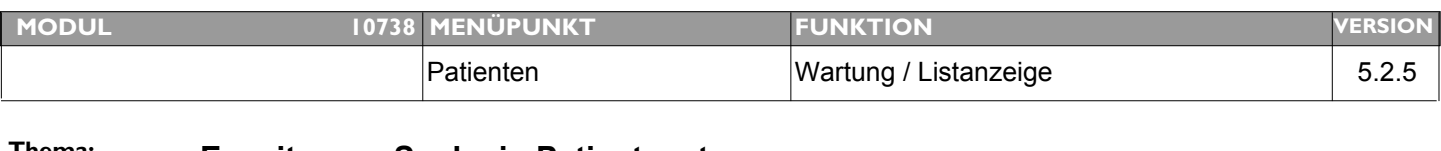

#### **Thema: Erweiterung Suche in Patientenstamm**

**Beschreibung:** Es wird eine zusätzliche Suchmöglichkeit für erfasste Laboraufträge gewünscht. z.B. für welche Patienten sind in der letzten Woche Laboraufträge erfasst bzw. importiert worden.

**LÖSUNG:** Die Suchfunktionen im Patientenstamm (kleine Kalendersymbole rechts oben) wurden wie folgt erweitert:

#### **Symbol BH**

*Symbol anklicken und Datum auswählen:* Es werden alle Patienten angezeigt welche an diesem Tag behandelt wurden.

*SHIFT Taste (Großschreibung) halten und Symbol anklicken:* Es werden alle Patienten angezeigt welche seit diesem Tag (Zeitraum bis aktuellen Tagesdatum) behandelt wurden

#### **Symbol LAB**

*Symbol anklicken und Datum auswählen:* Es werden alle Patienten angezeigt für welche an diesem Tag Laborbefunde erstellt wurden.

*SHIFT Taste (Großschreibung) halten und Symbol anklicken:* Es werden alle Patienten angezeigt für welche seit diesem Tag (Zeitraum bis aktuellen Tagesdatum) Laborbefunde erstellt wurden

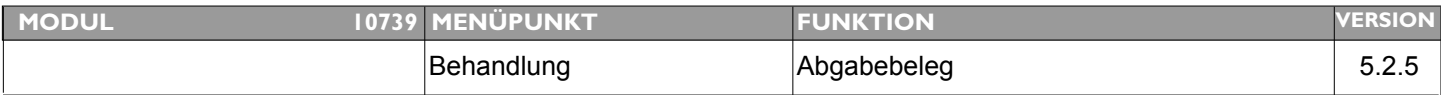

### **Thema: Dosierungsanweisung wird nicht automatisch verkleinert**

**Beschreibung:** Am Abgabebeleg wird (bei längerem Text) die Dosierungsanweisung nur dann verkleinert wenn auch im alten Feld ein Inhalt existiert. Gibt es nur neue (DOSIERUNGEN) wird der Text nicht angepasst.

**LÖSUNG:** Die Dosierungsanweisungen am Abgabebeleg werden bei Bedarf nun verkleinert dargestellt.

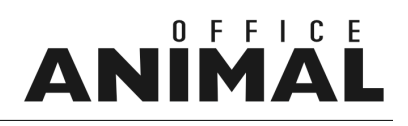

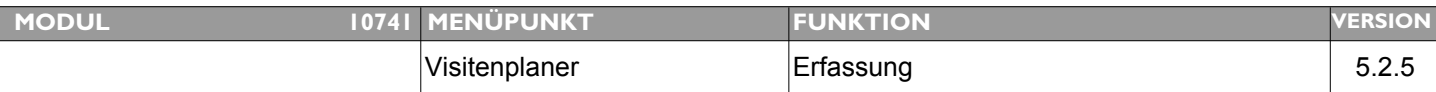

#### **Thema: Route in Visitenplaner als Alpha-Feld**

Beschreibung: In das Feld "Route" im Visitenplaner sollte auch die Engabe von Alpha-Zeichen (Beispiel: V od. N) möglich sein

#### LÖSUNG: Das Feld ROUTE im Visitenplaner wurde auf ALPHA umgestellt, d.h. es können nun auch Buchstaben als Routenkennung eingegeben werden

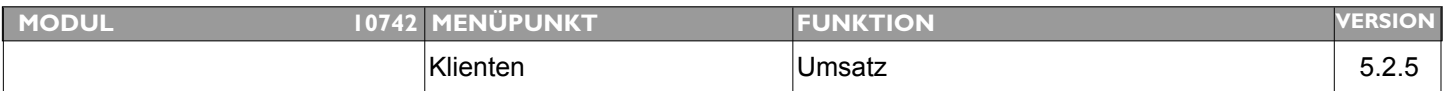

#### **Thema: Auf der Zahlungsbestätigung wird kein Briefkopf angedruckt**

**Beschreibung:** Beim Druck der Zahlungsbestätigung aus der Umsatzanzeige (Buchen Zahlungseingang) wird der Briefkopf nicht angedruckt.

#### **LÖSUNG:** Die Verknüpfung zum Mandantenstamm wurde neu aufgebaut

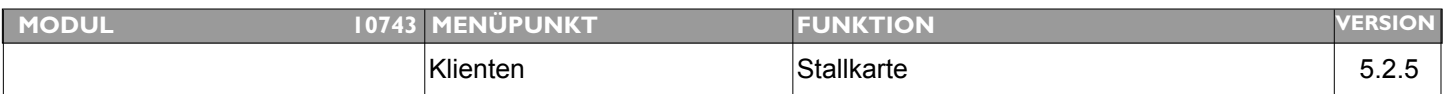

### **Thema: Transpondernummer auf Stallkarte andrucken**

**Beschreibung:** Für das rasche Auffinden eines Tieres bei der RFD-Messung ist der Andruck der Transpondernummer auf der Stallkarte erforderlich

**LÖSUNG:** Auf der Stallkarte wird nun nach der Ohrmarke zusätzlich die Transpondernummer angedruckt.

### ANI IN

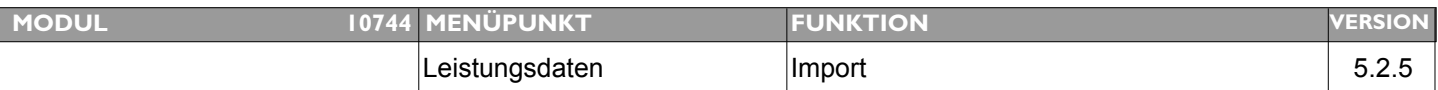

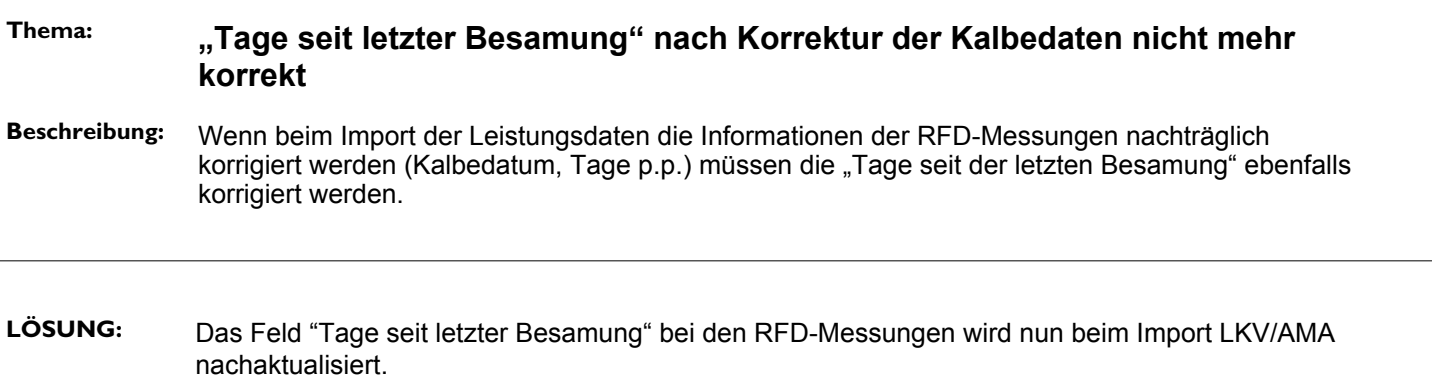

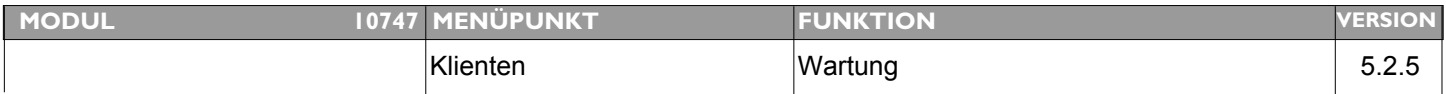

### **Thema: Bei Gewichtseingabe den Button NEU mit Entertaste belegen**

**Beschreibung:** Für eine schnellere Eingabe wäre es von Vorteil wenn man die Eingabe eines Gewichts beim Patienten mit der ENTERTASTE bestätigen könnte-

**LÖSUNG:** Die Feldeingabe der Gewichts beim Patienten ist nun mit RETURN-Taste möglich.

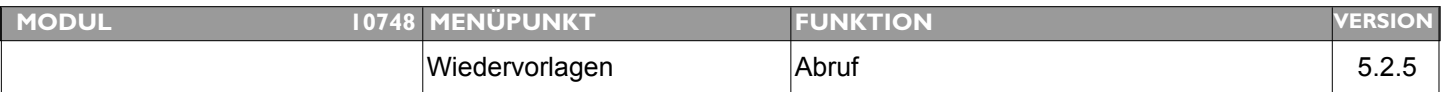

### Thema: **Sortierung nach Alphabet bei den "Wiedervorlagen" nicht korrekt**

**Beschreibung:** Der Button für die alphabetische Sortierung funktioniert nicht korrekt bzw. zeigt keine Auswirkung.

**LÖSUNG:** Die Sortierung wurde umgestellt und funktioniert nun wieder korrekt

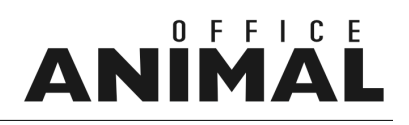

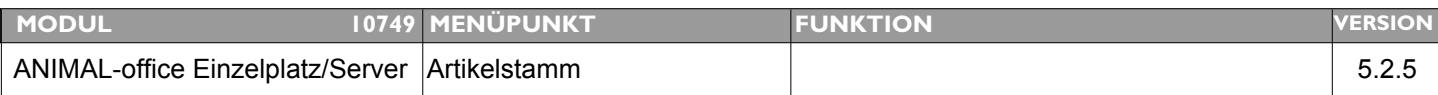

#### **Thema: Preisübernahme INVITRO überprüfen**

**Beschreibung:** Bei der Verknüpfung der INVITRO-Artikel wird der Brutto/Netto Verkaufspreis nicht mehr übernommen (EK-Preis ist OK).

**LÖSUNG:** Die Preisübernahme-INVITRO wurde überarbeitet

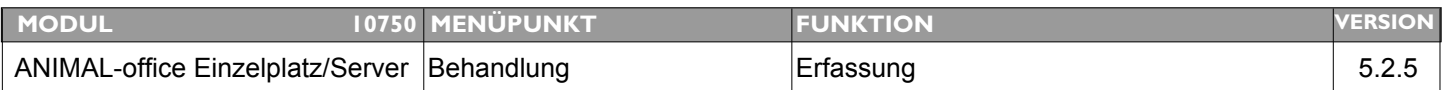

#### **Thema: Auswahlmöglichkeit bei Preiskorrektur in Behandlung einschränken**

**Beschreibung:** Die Auswahlmöglichkeit bei der Zuweisung der zu belastenden Behandlungsposition (Im Falle einer Preiskorrektur) sollte eingeschränkt werden da Differenzzuweisungen häufig auf Positionen mit 0- Beträgen durchgeführt werden.

**LÖSUNG:** Bei der Zuweisung einer Differenz auf eine Behandlungsposition mit 0-Wert erscheint nun eine Fehlermeldung.

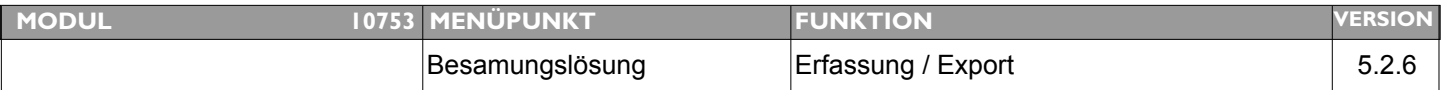

#### **Thema: Datenschnittstelle Besamungsanstalt München-GRUB**

**Beschreibung:** Implementierung der Besamungsschnittstelle für GRUB für Erfassung der Besamungen sowie Export einer Schnittstellendatei.

**LÖSUNG:** Datenschnittstelle wurde wie folgt aktiviert:

1. Neue Felder Artikelstamm[SAMEN] (Verband + Herdbuchnummer)

- 2. Zuchtwerte wurden um diese Felder erweitert (bitte neu importieren)
- 3. Mandantenstamm: Besamernummer Praxis eingeben
- 4. Benutzer: Neues Feld "Besamernummer"
- 5. Klienten: Neues Feld "Besamungsstation/Mitgliedsnummer"
- 6. Exportfunktion: wie bei allen Besamungsstationen

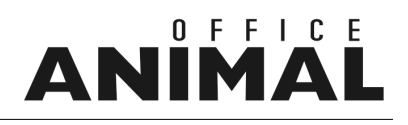

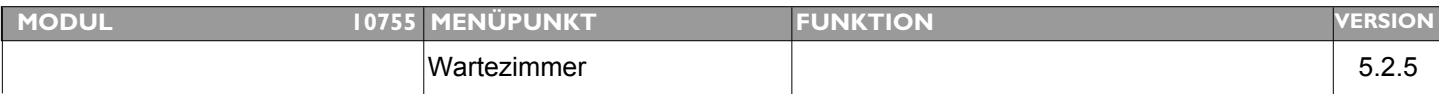

#### **Thema: Barcodeerfassung im Wartezimmer**

**Beschreibung:** Bitte auch beim Wartezimmer-Neueintrag die Möglichkeit einrichten, dass die Kunden und Patienten über den Barcode ausgewählt werden können.

LÖSUNG: Bei der Erfassung in der Wartezimmer-Funktion ist nun auch die Eingabe mittels Barcodes möglich.

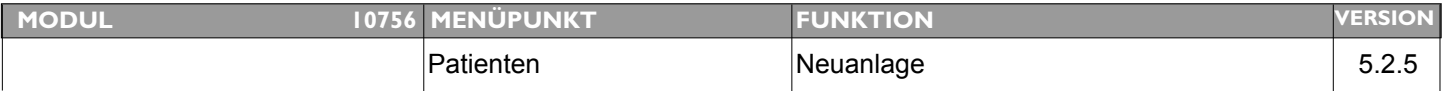

#### **Thema: Bei Gewichtseingabe (Neuanlage über Wartezimmer) stürzt ANIMAL-office ab.**

**Beschreibung:** Wenn ich einen Patienten neu anlege (Aufruf über das Wartezimmer) und dann beim Patienten das Gewicht eingebe, stürzt ANIMAL-office komplett ab.

#### **LÖSUNG:** Fehler wurde korrigiert

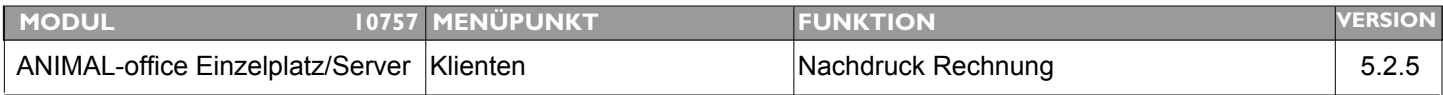

### **Thema: Nachdruck der Rechnung funktioniert der Druckdialog nicht**

**Beschreibung:** Beim Nachdruck der Rechnung funktioniert der Druckdialog nach wie vor nicht

**LÖSUNG:** Beim Nachdruck der Rechnung wurde der Druckdialog wieder aktiviert

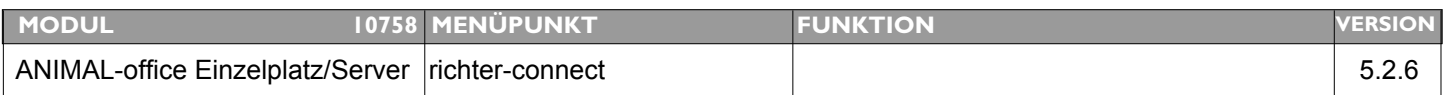

#### **Thema: Keine Preisaktualisierung beim Abholen der Lieferdaten**

- **Beschreibung:** Beim Abholen der Lieferdaten im Rahmen von RICHTER-CONNECT werden die Preise im Artikelstamm NICHT korrigiert.
- LÖSUNG: Beim Abholen der Lieferscheine wurde nun auch die automatische Preisaktualisierung aktiviert. Die Preisaktualisierung ist nun standardmäßig aktiviert, kann über ein Optionsfeld beim Abholen aber optional auch deaktiviert werden.

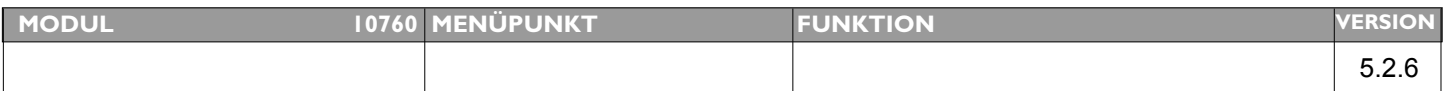

#### **Thema: Erweiterung / Modifikation Schnittstelle Tierkennzeichnungsdatenbanken**

**Beschreibung:** Erweiterung der Datenschnittstelle zu den Registrierungsdatenbanken lt. Dokumentation

LÖSUNG: Die Funktion für die Registrierung in den österreichischen Heimtier - Datenbanken [animaldata, PETcard] wurden um die Angaben bzgl. Ausweis, Halter, Tier, etc. erweitert. Die Informationen sind nun zusätzlich im Klientenstamm zu erfassen.

> ACHTUNG: Registrierungen bei "animaldata.com" Es kann beim Absenden einer Registrierung nun zusätzlich auch ein TAN-Code (bei Einkauf vorab) eingegeben werden. Dieser TAN-Code wird bei Registrierung in der Verrechnungsstelle entsprechend abgebucht bzw. berücksichtigt.

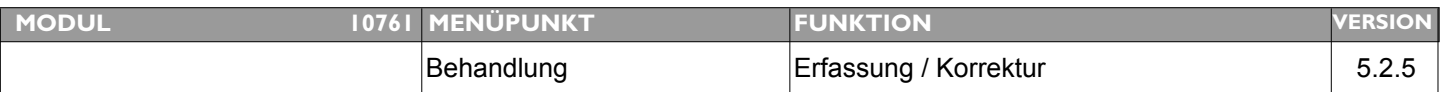

#### **Thema: [AT] Umstellung Umsatzsteuerberechnung in Österreich**

**Beschreibung:** Die Berechnung der Umsatzsteuer im Rahmen von Behandlungen ist entsprechend der gesetzlichen Richtlinien zu ändern.

**LÖSUNG:** Die Berechnung der MWST wurde entsprechend der gesetzlichen Bestimmungen wie folgt umgestellt:

#### **Vorgaben:**

In der Tabelle "Artikelarten" wurden 2 zusätzliche Felder ergänzt in denen Sie den MWST-Steuersatz für Behandlung und Abgabe getrennt festlegen können. Bitte tragen Sie hier bei der Artikelart "M = Medikament" bei Behandlung 20 und bei Abgabe 10 ein.

#### **Artikelstamm Kalkulation:**

Die Medikamente werden auf Basis des Einkaufs mit den nun üblichen 10% kalkuliert.

Die Grundeinstellungen werden im Artikel (Layout Bestände) wie folgt gesetzt:

Schalter "Abgabe als Standard" auf NEIN oder Schalter "Abgabe als Standard" auf JA

Je nach gewählter Voreinstellung wird das Medikament dann in der Behandlung mit dem jeweiligen Steuersatz vorgeschlagen.

#### **Artikelstamm Leistungsblock:**

Bitte überarbeiten Sie auch Ihre Leistungsblöcke. Bei der Detaileingabe der Blockposition steht nun am unteren Ende der Schalter "Abgabe JA/NEIN" zur Verfügung. Bitte wählen Sie hier die entsprechende Option aus damit auch die MWST-Berechnung im Leistungsblock korrekt ist. Wenn sie eine neue Position in einen Leistungsblock ergänzen stellt ANIMAL-office den Schalter auf die in den Artikel-Bestandsangaben vordefinierte Option, Sie entscheiden dann innerhalb des Leistungsblocks ob behandelt oder abgegeben wird. Zur Information sehen Sie in der Liste innerhalb des Leistungsblocks vor der Artikelbezeichnung ein [B] oder ein [A].

#### **BEHANDLUNG:**

Wenn Sie im Rahmen einer Behandlung nun ein Medikament erfassen, übernimmt ANIMAL-office das Medikament grundsätzlich mit jenem MWST-Satz welcher Aufgrund der Einstellung im Artikelstamm vordefiniert wurde. In der Anzeige der Positionen sehen Sie vor der Menge ein "B" oder ein "A".

Möchten Sie zwischen Behandlung und Abgabe wechseln doppelklicken Sie auf die Behandlungsposition und im anschließend geöffneten Einstellungsfenster können Sie zwischen Behandlung und Abgabe wechseln - ANIMAL-office stellt je nach Einstellung die Berechnung der MWST entsprechend um. Den Wechsel zwischen Behandlung und Abgabe erreichen Sie in diesem Fenster auch durch das Drücken der F2-Taste.

#### *HINWEIS:*

Zum Überprüfen können Sie in der Behandlung zur Ansicht/Kartei [ARTIKEL] wechseln, hier sehen Sie die Steuersätze sowie die Veränderungen beim Wechsel.

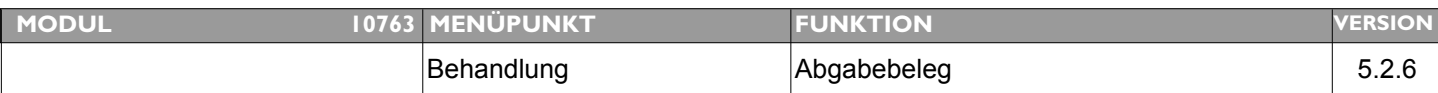

### **Thema: [DE] Artikelbezeichnung am Abgabebeleg/Anwendungsnachweis DE ändern Beschreibung:** Am DE-Abgabebeleg + Anwendungsnachweis muss immer die Artikelbezeichnung im Klartext gedruckt werden.

#### **LÖSUNG:** [DE] Am Abgabebeleg wird nun auch im Falle einer Behandlung die Artikelbezeichnung im Klartext angedruckt

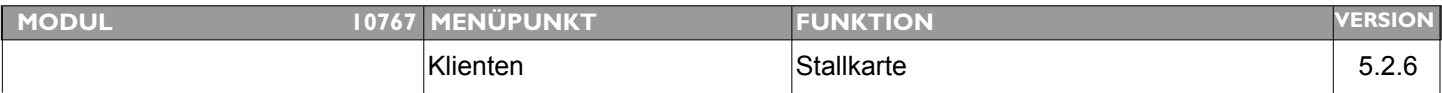

#### **Thema: Stallkarte - Sortierung nach Transpondernummern**

Beschreibung: Beim Druck der Stallkarte soll auch die Sortierung nach "Transpondernummer" möglich sein

LÖSUNG: Beim Abruf der Stallkarte wurde eine zusätzliche Sortiermöglichkeit nach "Transpondernummer " implementiert.

# IN

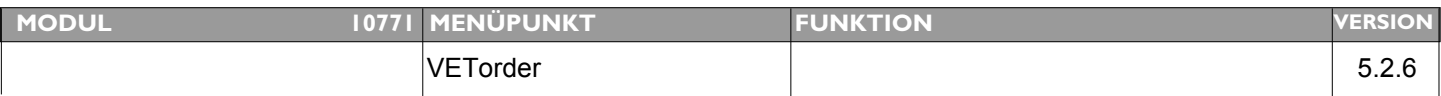

#### **Thema: Implementierung/Aktivierung VETorder Firma Junkers**

**Beschreibung:** Aktivierung der VETorder Funktionalität für die Firma Junkers (Hassenbauer)

**LÖSUNG:** Im ANIMAL-office Bestellwesen steht nun auch der Warenkatalog der Firma JUNKERS (Hill`s) zur Verfügung. Sie können in der ersten Ausbaustufe Artikel suchen, verknüpfen (automatische Preisaktualisierung) und Bestellungen zu JUNKERS senden. Eine Übernahme der Lieferdaten ist zur Zeit nicht möglich ist aber in weiterer Folge geplant. Um den JUNKERS-Warenkatalog nutzen zu können führen Sie die folgenden Schritte durch:

> Erstellen Sie - sofern noch nicht vorhanden - in der Tabelle "Lieferanten" einen Stammsatz für die Fa. JUNKERS.

Im Karteiblatt "Einstellungen" führen Sie bitte die folgenden Feldeingaben durch:

eMail Adresse: **junkers@animal-office.at**

Partner-ID: **JUNKR**

Vorlage für Bestellung: **Bestellung** (sofern nicht bereits durchgeführt (Bayer,Böhringer,Virbac) bitte vorher downloaden).

Kundennummern: legen Sie einen Subdatensatz mit Ihrer **JUNKERS-Kundennummer** + Praxisbezeichnung an.

Rufen Sie anschließend über den Menüpunkt "Extras" und Auswahl "ANIMAL-office Update" die Option "Update / Import Lieferantendaten" auf.